# **On-Grid-PV-Wechselrichter**

Installations- und Bedienungsanleitung

**Afore** 

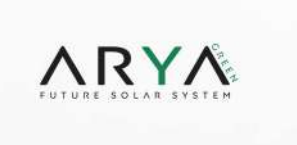

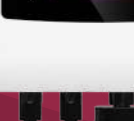

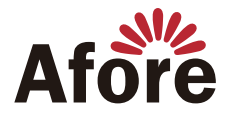

■ 86-21-54326236 ■ +86-21-54326136 ■ info@aforenergy.com Ad Gebäude 7, Nr. 333 Wanfang Rd, Bezirk Minhang, Shanghai, China. 201112

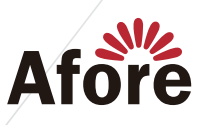

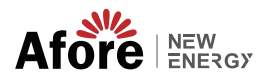

# **Inhalt**

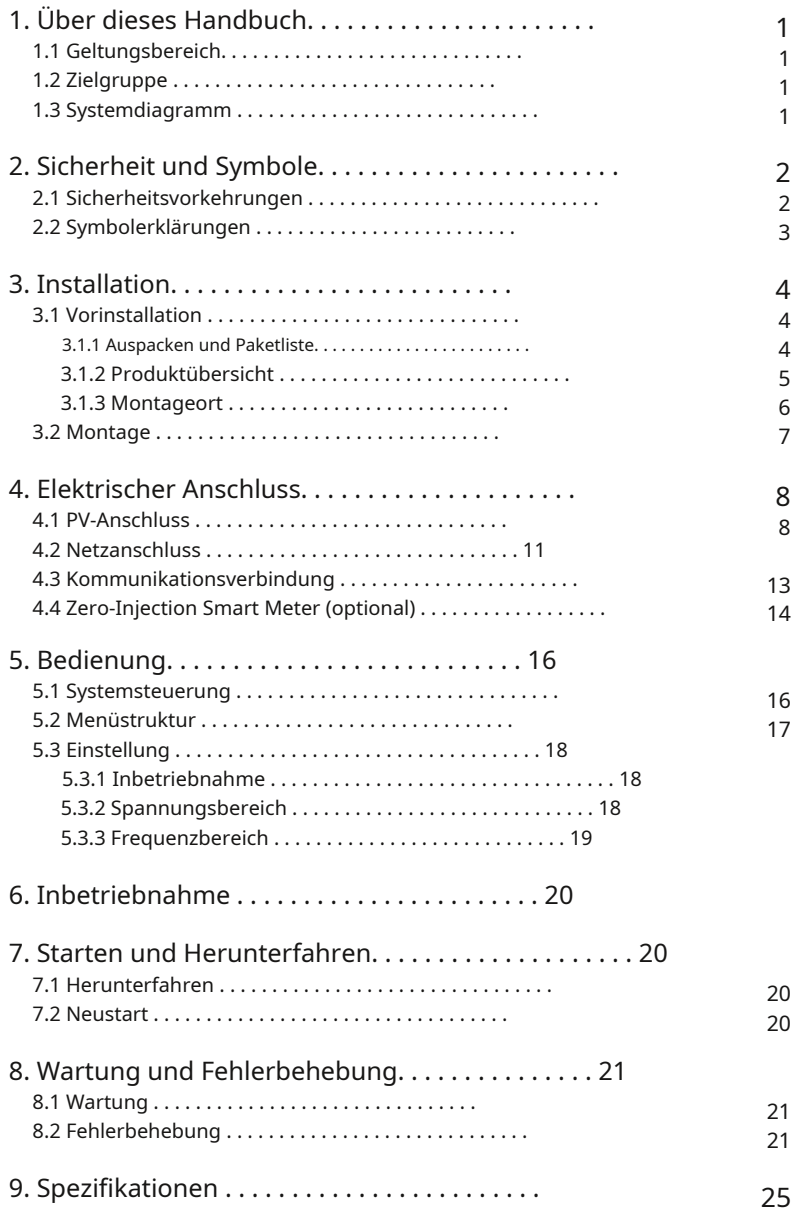

01**Über diese Anleitung**

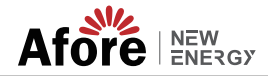

# **1. Über dieses Handbuch**

## **1.1 Geltungsbereich**

Dieses Handbuch beschreibt die Installation, Inbetriebnahme, den Betrieb und die Wartung der folgenden netzgebundenen PV-Wechselrichter von Afore New Energy:

#### **Einphasig (zwei MPPT-Tracker)**

HNS3000TL HNS6000TL HNS3600TL HNS4000TL HNS5000TL

#### **Einphasig (ein MPPT-Tracker)**

HNS3600TL-1

Bitte bewahren Sie dieses Handbuch für den Notfall immer griffbereit auf.

## **1.2 Zielgruppe**

Dieses Handbuch richtet sich an Fachpersonal. Die in dieser Anleitung beschriebenen Arbeiten dürfen nur von qualifiziertem Personal durchgeführt werden.

## **1.3 Systemdiagramm**

Das typische Anschlussdiagramm einer netzgebundenen PV-Anlage.

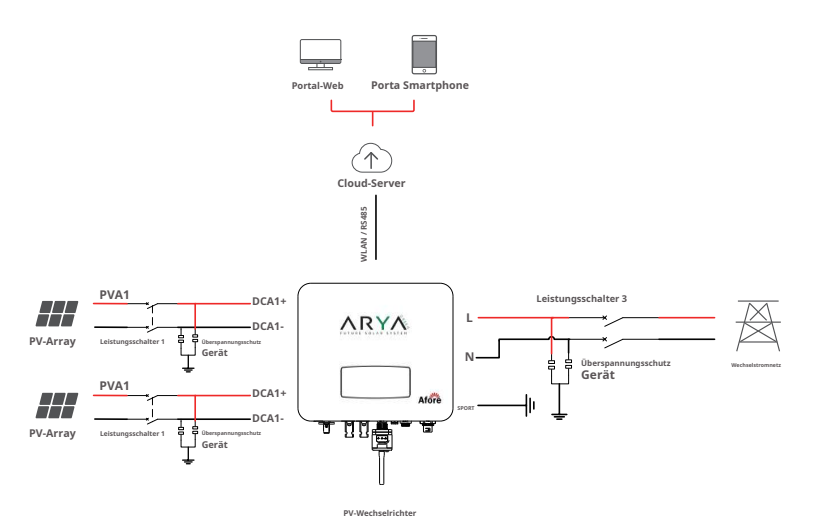

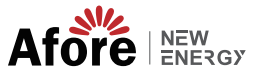

#### **Empfehlung für Leistungsschalter**

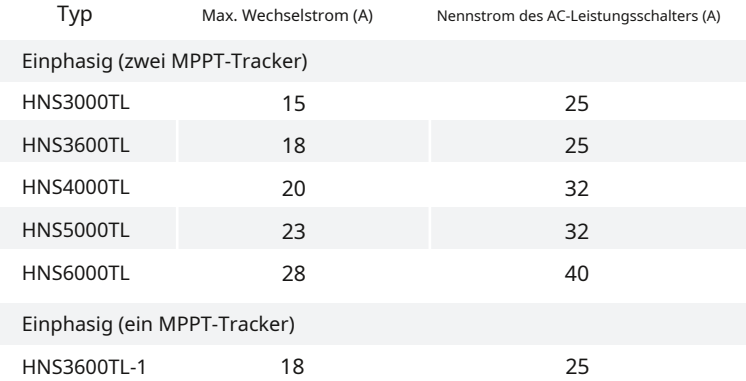

#### **Empfehlung für einen Überspannungsschutz**

• Wechselstromseite, Nennentladestrom 20 kA, Blitzschutz zweiter Klasse, Schutzspannung 2,5 kV.

• Gleichstromseite, Nennentladestrom 20 kA, Blitzschutz zweiter Klasse, Schutzspannung 3,2 kV.

• Der Verkabelungsabstand zwischen Wechselrichter und Verteilerkasten sollte mindestens 5 Meter betragen.

#### **Notiz:**

Der Wechselrichter kann nur an das Niederspannungsnetz angeschlossen werden. (220/230 VAC, 50/60 Hz).

## **2. Sicherheit und Symbole**

#### **2.1 Sicherheitsvorkehrungen**

- 1. Alle Arbeiten am Wechselrichter müssen von qualifizierten Elektrikern durchgeführt werden.
- 2. Das Gerät darf nur mit PV-Modulen betrieben werden.
- 3. Die PV-Module und der Wechselrichter müssen mit der Erde verbunden sein.
- 4. Berühren Sie die Wechselrichterabdeckung erst 5 Minuten nach dem Trennen der Gleich- und

Wechselstromversorgung.

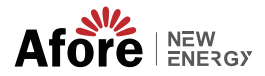

5. Berühren Sie während des Betriebs nicht das Gehäuse des Wechselrichters und halten Sie ihn von Materialien fern, die hohen Temperaturen ausgesetzt sein könnten.

6. Bitte stellen Sie sicher, dass das gebrauchte Gerät und das entsprechende Zubehör gemäß den geltenden Vorschriften entsorgt werden.

7. Der Wechselrichter sollte bei der Lieferung nach oben ausgerichtet und vorsichtig gehandhabt werden. Zahlen Aufmerksamkeit auf wasserdicht. Setzen Sie den Wechselrichter nicht direkt Wasser, Regen, Schnee oder Spritzwasser aus.

8. Alternative Verwendungsmöglichkeiten, Änderungen am Wechselrichter werden nicht empfohlen. Die Garantie kann erlöschen, wenn der Wechselrichter manipuliert wurde oder die Installation nicht gemäß der entsprechenden Installationsanleitung erfolgt.

## **2.2 Symbolerklärungen**

Halten Sie sich vor dem Wechselrichter strikt an die einschlägigen Sicherheitsstandards. Bitte lesen und befolgen Sie alle Anweisungen und Vorsichtsmaßnahmen während der Installation, des Betriebs und der Wartung.

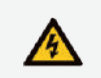

#### Gefahr eines Stromschlags

Der Wechselrichter enthält gefährliche Gleich- und Wechselspannung. Sämtliche Arbeiten am Wechselrichter dürfen nur von Fachpersonal durchgeführt werden.

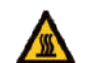

#### Vorsicht vor heißer Oberfläche

Das Gehäuse des Wechselrichters kann bei Betrieb mit hoher Leistung unangenehm heiße 60 °C (140 °F) erreichen. Berühren Sie während des Betriebs nicht das Gehäuse des Wechselrichters.

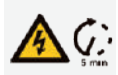

#### Reststromentladung

Öffnen Sie die Wechselrichterabdeckung erst 5 Minuten nach der Trennung der Gleich- und Wechselstromversorgung.

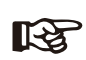

#### Wichtige Notizen

Lesen Sie alle Anweisungen sorgfältig durch. Die Nichtbeachtung dieser Anweisungen, Warnungen und Vorsichtsmaßnahmen kann zu Fehlfunktionen oder Schäden am Gerät führen.

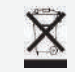

Entsorgen Sie dieses Gerät nicht mit dem normalen Hausmüll.

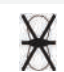

ut Transformator Der Wechselrichter verwendet keinen Transformator für die Isolationsfunktion.

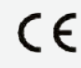

Arche Der Wechselrichter entspricht den Anforderungen der geltenden Richtlinien.

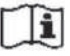

Lesen Sie vor der Wartung das Handbuch.

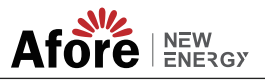

## **3. Installation**

## **3.1 Vorinstallation**

### **3.1.1 Auspacken und Paketliste**

#### **Auspacken**

Bitte überprüfen Sie bei Erhalt des Wechselrichters, ob die Verpackung und alle Komponenten fehlen oder beschädigt sind. Bei Schäden oder fehlenden Komponenten wenden Sie sich bitte direkt an Ihren Händler, um Unterstützung zu erhalten.

#### **Paketliste**

Öffnen Sie das Paket und überprüfen Sie bitte die unten aufgeführte Packliste.

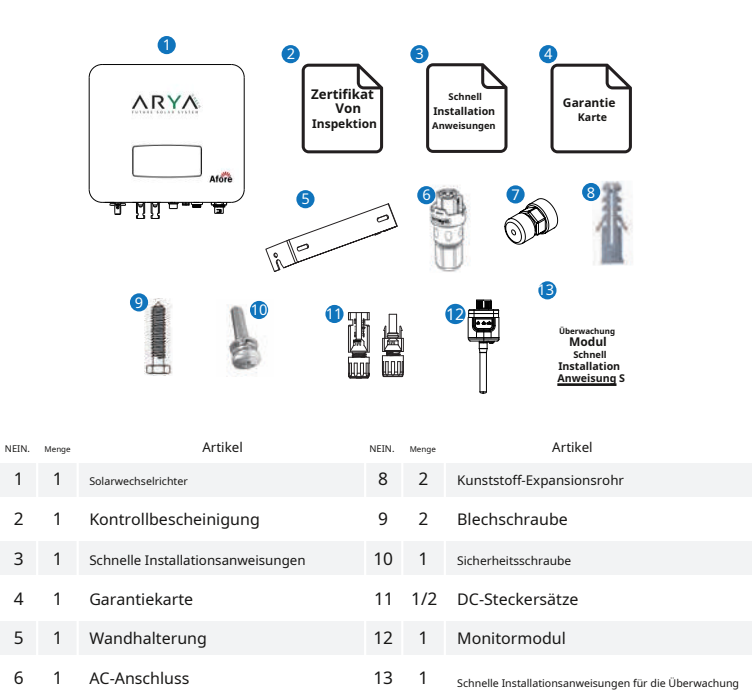

7 1 Zero-Injection-Anschluss (optional)

## **Notiz:**

Beim HNS3600TL-1 handelt es sich um 1 Paar DC-Stecker, beim HNS3000-6000TL um 2 Paare.

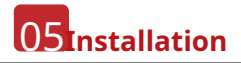

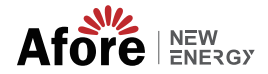

## **3.1.2 Produktübersicht**

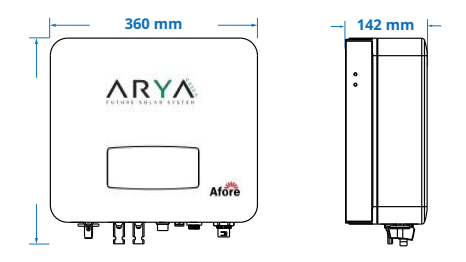

**Wechselrichterklemmen**

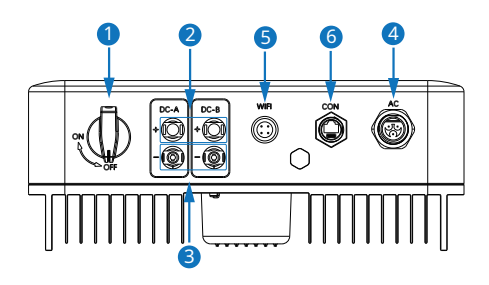

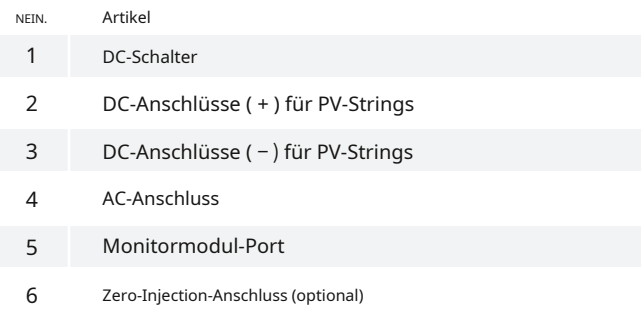

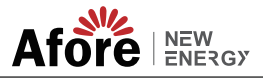

### **3.1.3 Montageort**

Die Wechselrichter sind für die Installation im Innen- und Außenbereich (IP65) konzipiert. Um die Sicherheit, Leistung und Lebensdauer des Wechselrichters zu erhöhen, wählen Sie bitte aus Wählen Sie den Montageort sorgfältig anhand der folgenden Regeln aus:

• Der Wechselrichter sollte auf einer festen Oberfläche, entfernt von brennbaren oder korrodierenden Materialien, installiert werden, die für das Gewicht und die Abmessungen des Wechselrichters geeignet ist. • Die Umgebungstemperatur sollte innerhalb von -25 °C liegen℃ ~60℃ (zwischen -13 °F und 140  $^{\circ}$ F).

• Die Installation des Wechselrichters sollte geschützt und geschützt erfolgen. Setzen Sie den Wechselrichter nicht direktem Sonnenlicht, Wasser, Regen, Schnee, Sprühblitzen usw. aus.

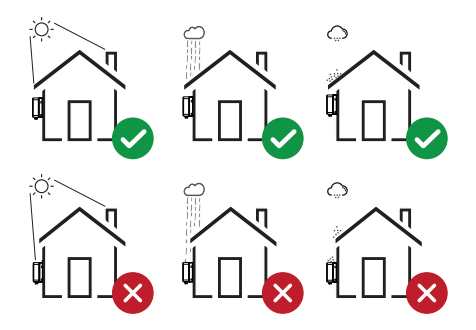

Der Wechselrichter sollte vertikal an der Wand installiert werden oder mit einem begrenzten Neigungswinkel auf einer Ebene zurückgelehnt werden. Bitte beachten Sie das Bild unten.

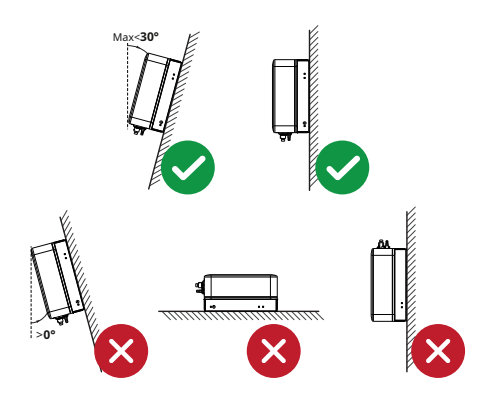

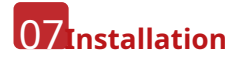

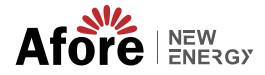

Lassen Sie um den Wechselrichter herum genügend Platz, damit der Wechselrichter, die

Anschlusspunkte und die Wartung leicht zugänglich sind.

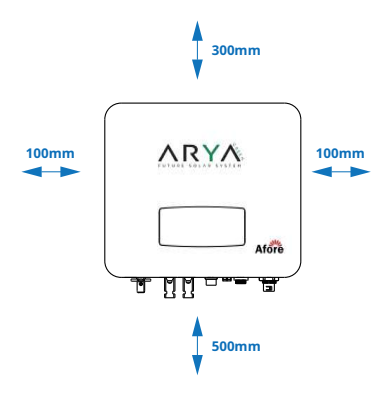

## **3.2 Montage**

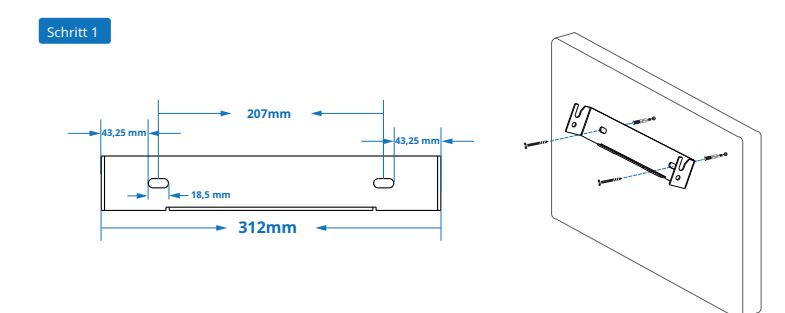

Schritt 2

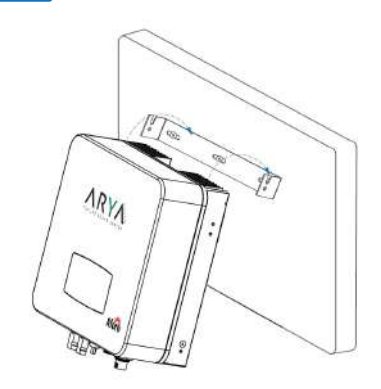

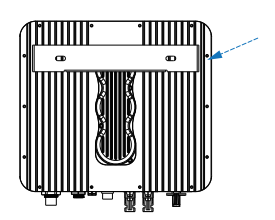

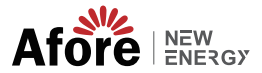

Schritt 3

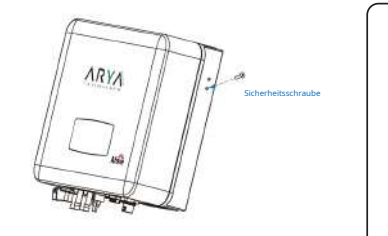

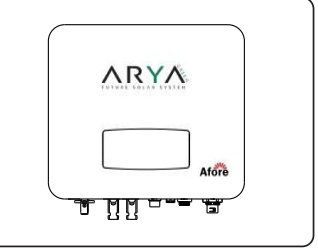

# **4. Elektrischer Anschluss 4.1 PV-Anschluss**

Der Wechselrichter ist mit 2 MPPT-Kanälen ausgestattet, die jeweils einen PV-String-Eingang enthalten.

Um die besten Ergebnisse zu erzielen, stellen Sie sicher, dass jeder MPPT-Kanal korrekt mit dem PV-Strang verbunden ist. Andernfalls aktiviert der Wechselrichter automatisch den Spannungs- oder Stromschutz.

Bitte stellen Sie sicher, dass die folgenden Anforderungen eingehalten werden:

• Die Leerlaufspannung und der Kurzschlussstrom des PV-Strangs sollten den angemessenen Bereich der Wechselrichter nicht überschreiten.

- Der Isolationswiderstand zwischen PV-String und Erde muss 10 kΩ überschreiten.
- Die Polarität der PV-Strings ist korrekt.
- Verwenden Sie die DC-Stecker im Zubehör.
- Der Blitzschutz sollte zwischen PV-String und Wechselrichter angebracht werden.
- Trennen Sie während der Verkabelung alle PV-Schalter (DC).

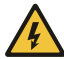

#### **Warnung:**

Auf der Gleichstromseite kann es zu lebensgefährlicher Hochspannung kommen, bitte beachten Sie beim Anschluss die elektrische Sicherheit. Bitte achten Sie auf die richtige Polarität des mit dem Wechselrichter verbundenen Kabels, da der Wechselrichter sonst beschädigt werden könnte.

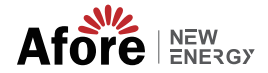

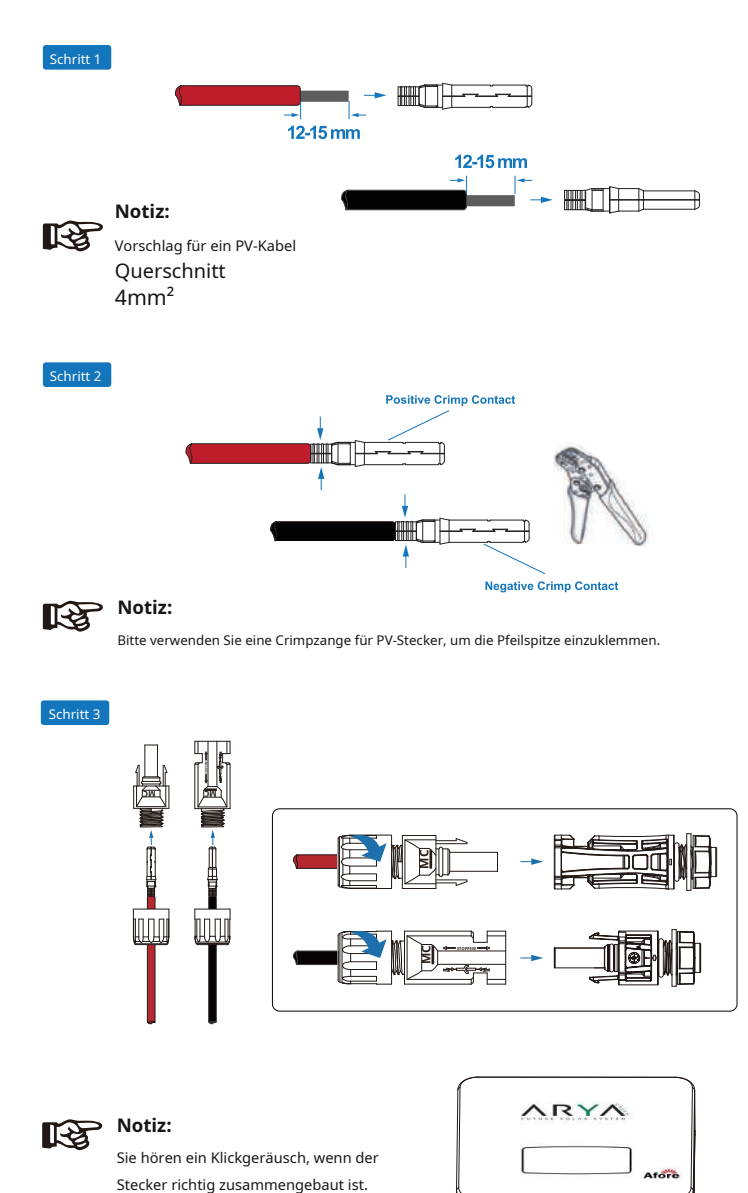

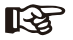

#### **Notiz:**

Sie hören ein Klickgeräusch, wenn der

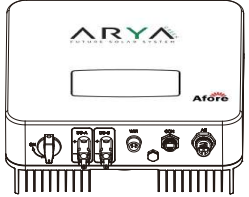

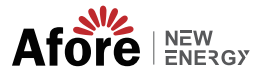

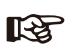

**Notiz:** Vorschlag für PV-String:

Richtige Installation:

Kanal A und B sind separat mit PV-Strings verbunden

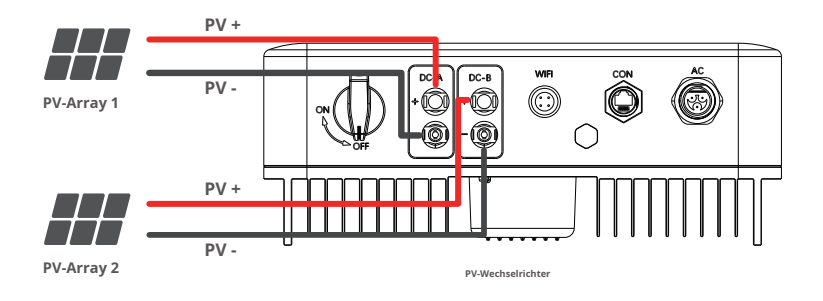

Falsche Installation: **Falsche Installation:**

Schließen Sie nicht mehr als zwei PV-Strings an einen Kanal an

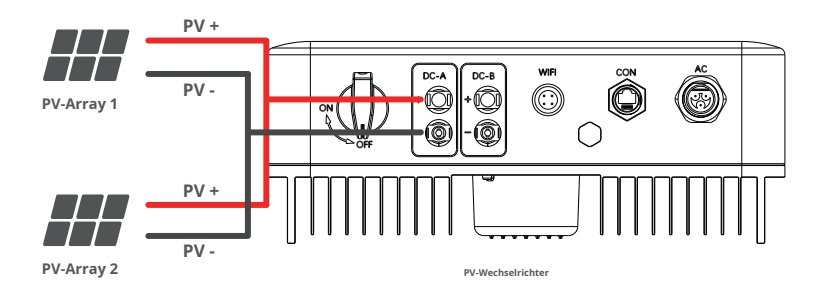

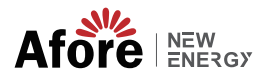

## **4.2 Netzanschluss**

Der externe AC-Schalter sollte zwischen Wechselrichter und Netz installiert werden, um ihn vom Netz zu isolieren. Bitte stellen Sie sicher, dass die folgenden Anforderungen erfüllt sind, bevor Sie das AC-Kabel an den Wechselrichter anschließen.

- Die Wechselspannung (Netzspannung) sollte den angemessenen Bereich der Wechselrichter nicht überschreiten.
- Die Phasenleitung vom AC-Verteilerkasten ist korrekt angeschlossen.
- Verwenden Sie die AC-Stecker im Zubehör.
- Der Überspannungsschutz sollte zwischen Netz und Wechselrichter angebracht werden.
- Trennen Sie den AC-(Netz-)Schalter während der Verkabelung.

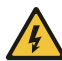

#### **Warnung:**

Auf der Wechselstromseite kann es zu lebensgefährlicher Hochspannung kommen, bitte beachten Sie beim Anschluss die elektrische Sicherheit.

Bitte stellen Sie sicher, dass die richtige Leitung des Wechselstromnetzes mit dem Wechselrichter verbunden ist, andernfalls könnte der Wechselrichter beschädigt werden.

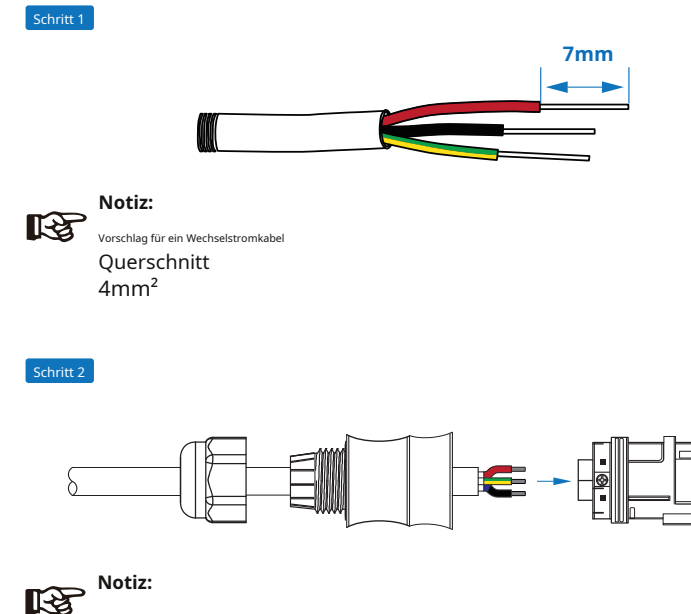

Die Wechselstromleitung verläuft durch den wasserdichten Kopf und die Kappe des Wechselstromanschlusses

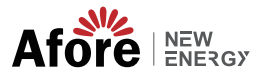

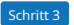

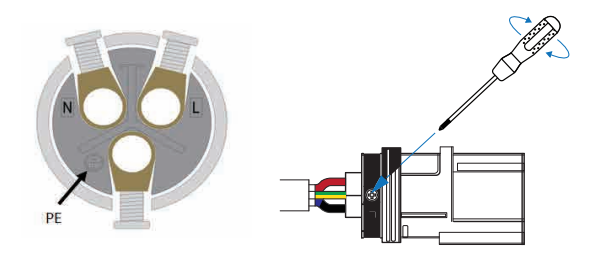

Schließen Sie die Wechselstromleitung, die stromführende Leitung (L), die Neutralleitung (N) und das Erdungskabel (PE) entsprechend der Polarität an.

Schritt 4

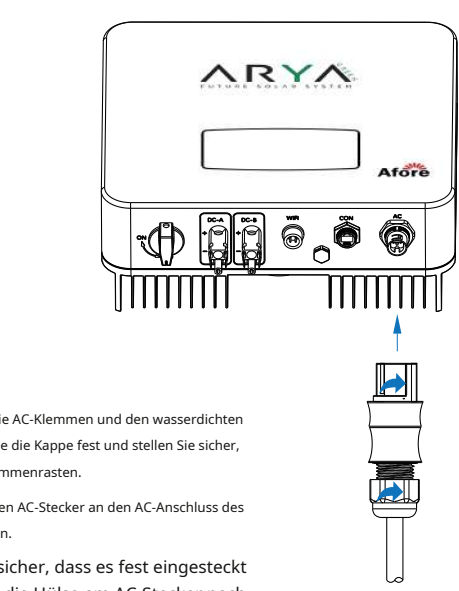

1. Schließen Sie die AC-Klemmen und den wasserdichten Kopf an, ziehen Sie die Kappe fest und stellen Sie sicher, dass sie fest zusammenrasten.

2. Schließen Sie den AC-Stecker an den AC-Anschluss des Wechselrichters an.

3. Stellen Sie sicher, dass es fest eingesteckt ist, ziehen Sie die Hülse am AC-Stecker nach rechts fest und hören Sie ein Klicken.

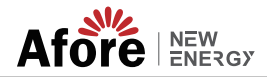

### **4.3 Kommunikationsverbindung**

Das Überwachungsmodul könnte die Daten an den Cloud-Server übertragen und auf dem PC, Tablet und Smartphone anzeigen.

#### **Installieren Sie die WLAN-/Ethernet-/GPRS-/RS485-Kommunikation**

Für den Wechselrichter ist die Kommunikation über WLAN/Ethernet/GPRS/RS485 möglich. Ausführliche Anweisungen finden Sie in der "Anleitung zur Kommunikationskonfiguration".

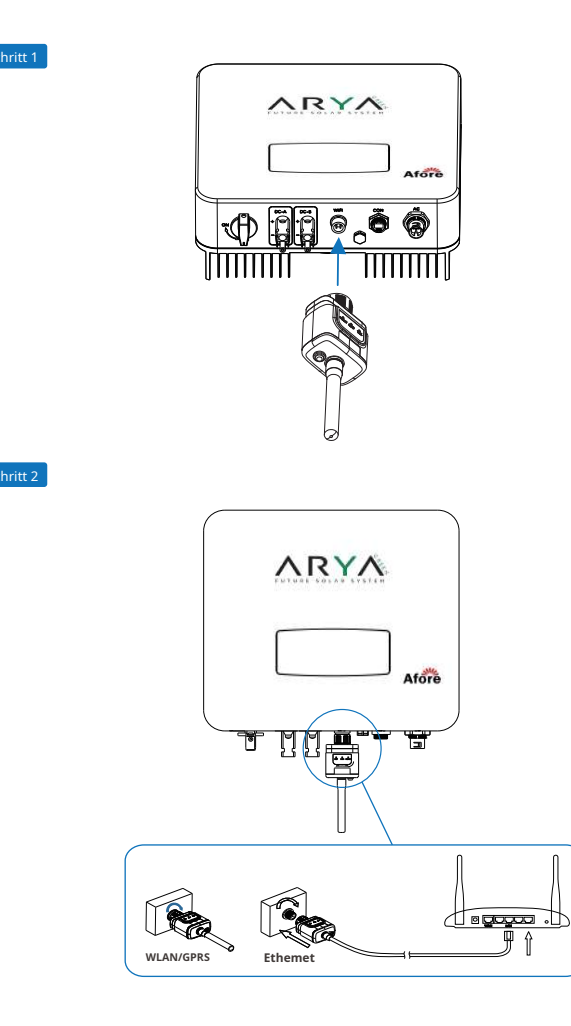

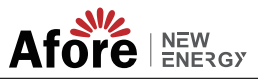

### **4.4 Smart Meter ohne Einspeisung (optional)**

Smart Meter ist ein intelligentes Steuergerät, das für netzgebundene Wechselrichter verwendet wird. Seine Hauptfunktion besteht darin, die Vorwärts- und Rückwärtsleistung auf der mit dem Netz verbundenen Seite zu messen und Daten über RS485-Kommunikation an den Wechselrichter zu übertragen, um sicherzustellen, dass die Leldtung des Wechselrichters kleiner oder gleich der Heimlast des Benutzers ist und kein Strom fließt ins Raster.

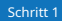

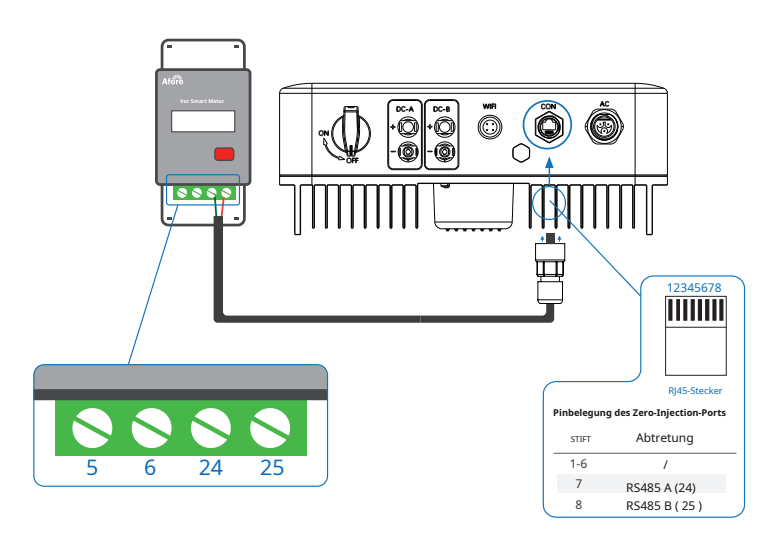

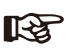

#### **Notiz:**

Für einphasige Wechselrichter befolgen Sie bitte die nachstehende Pin-Reihenfolge: RS485A (Pin 7) zum einphasigen Messgerät (Pin 24) RS485B (Pin 8) zum einphasigen Messgerät (Pin 25)

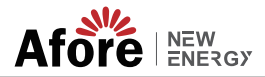

Schritt 2

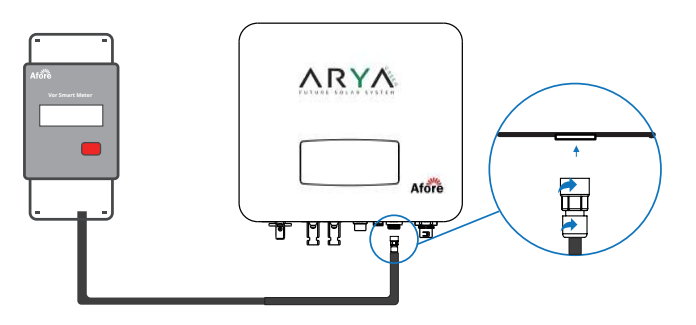

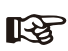

#### **Notiz:**

Ausführliche Anweisungen finden Sie im "Zero Injection Smart Meter Installations- und Betriebshandbuch".

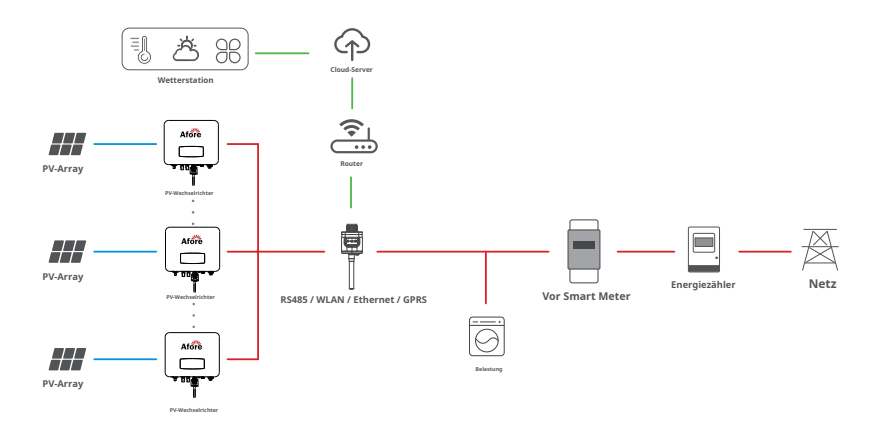

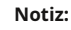

**LET** 

Der Wechselrichter kann parallel zum Smart Meter angeschlossen werden. Stellen Sie sicher, dass die Gesamtlastleistung den Grenzwert von Smart Mater nicht überschreitet.

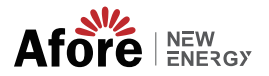

# **5. Betrieb**

í.

### **5.1 Systemsteuerung**

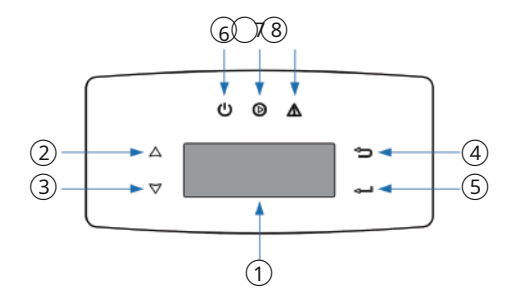

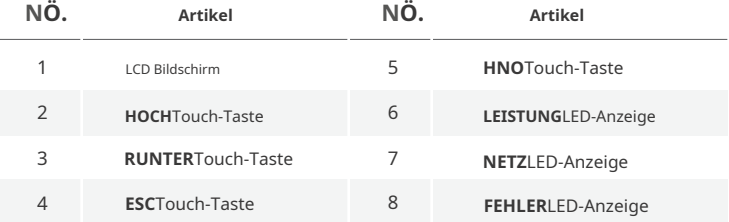

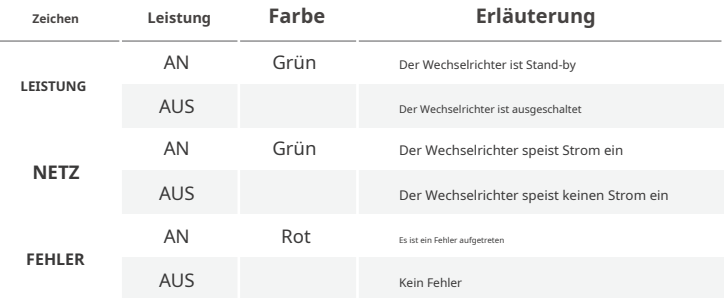

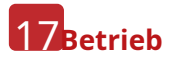

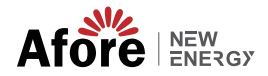

## **5.2 Menüstruktur**

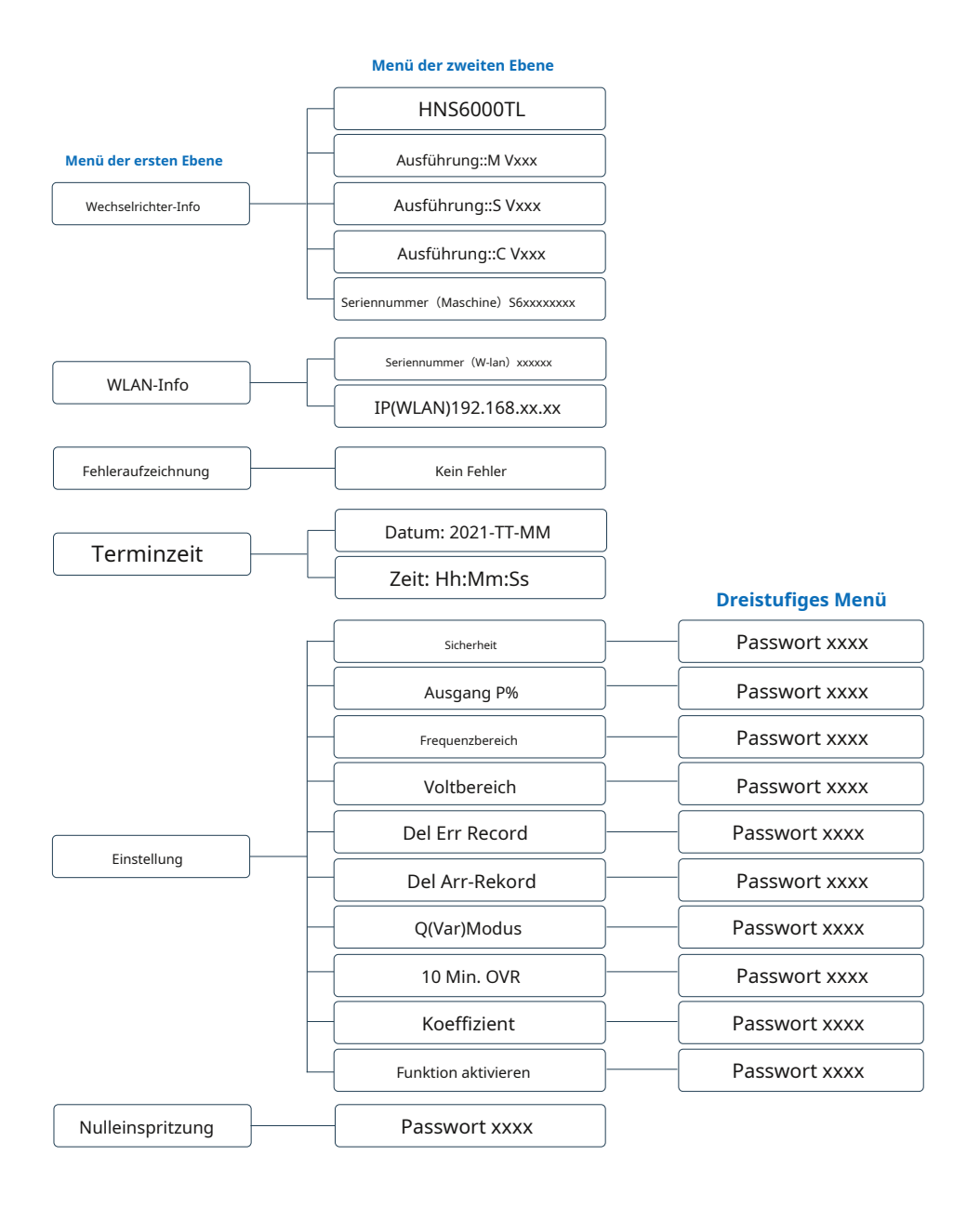

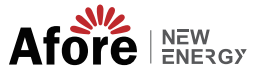

#### **Erläuterung des Inhalts des LCD-Displays**

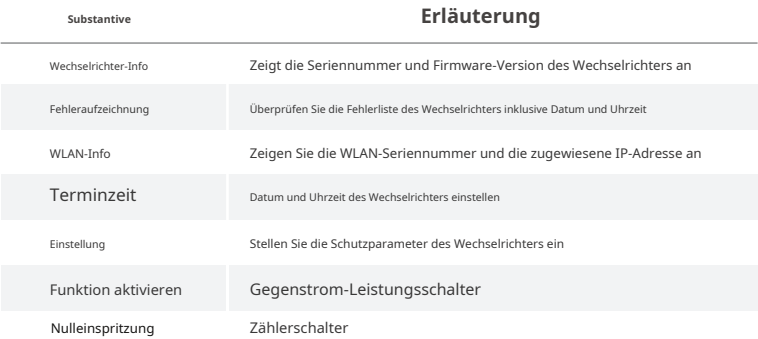

### **5.3 Einstellung**

#### **5.3.1 Inbetriebnahme**

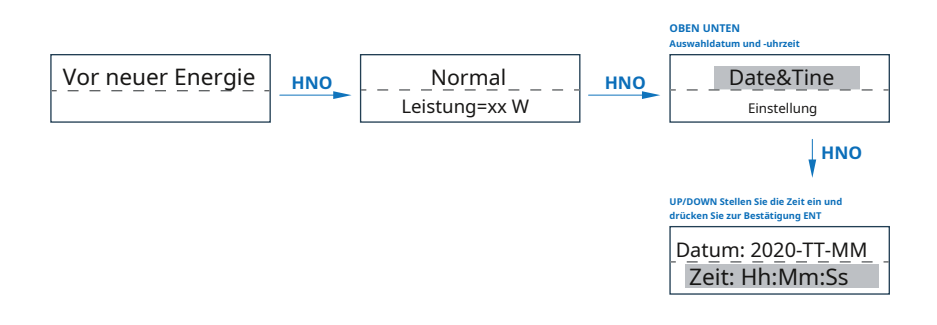

### **5.3.2 Spannungsbereich**

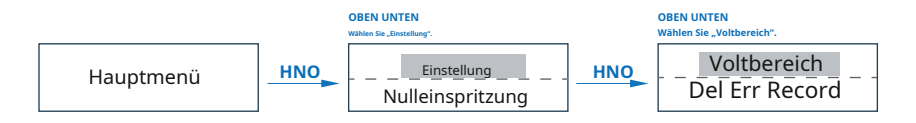

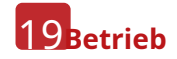

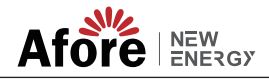

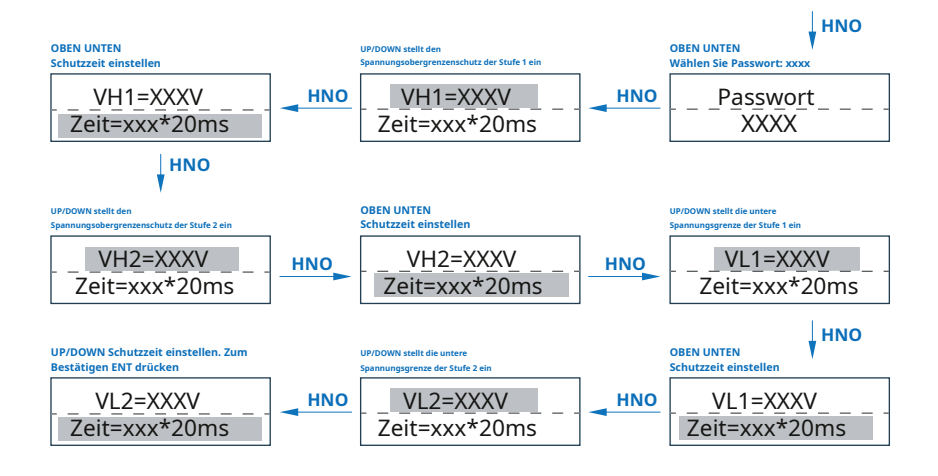

## **5.3.3 Frequenzbereich**

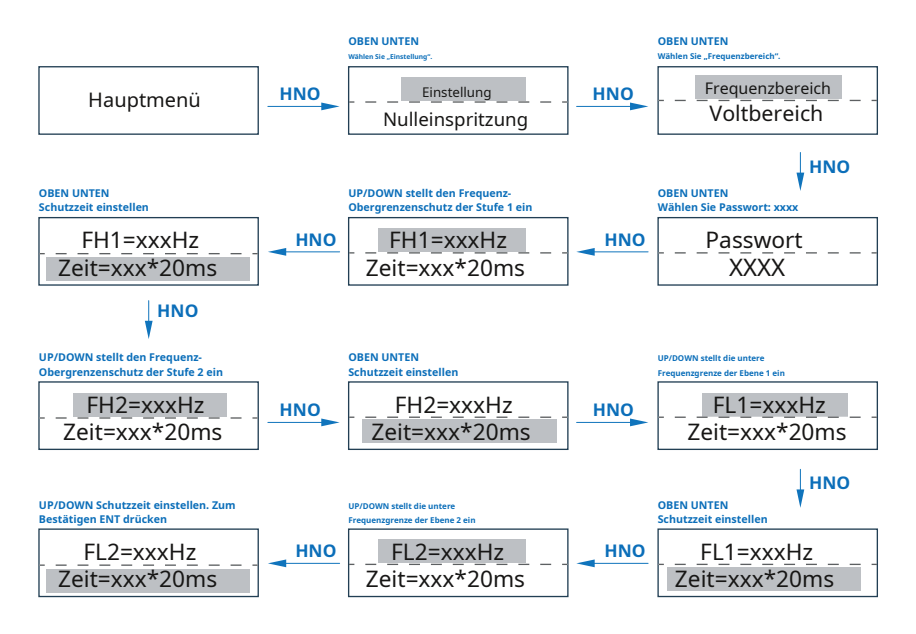

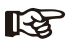

**Notiz:**

Die Parametrierung funktioniert erst nach einem Neustart des Wechselrichters.

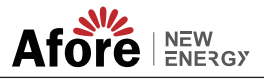

## **6. Inbetriebnahme**

Bevor Sie mit der Inbetriebnahme vor Ort beginnen, stellen Sie bitte sicher, dass die folgenden Verfahren und Anforderungen vollständig erfüllt sind.

• Der Montageort entspricht den Anforderungen.

• Die gesamte elektrische Verkabelung ist fest angeschlossen, einschließlich PV-Verkabelung, Netzverkabelung und Erdverkabelung.

• Die Wechselrichtereinstellung wurde gemäß den örtlichen Normen oder Vorschriften abgeschlossen.

#### **Inbetriebnahmeverfahren**

• Schalten Sie den AC-Schalter zwischen Wechselrichterausgang und öffentlichem Netz ein;

- Schalten Sie den DC-Schalter am Wechselrichter ein;
- Schalten Sie den PV-Schalter der Anlage ein.

## **7. Starten und Herunterfahren**

#### **7.1 Herunterfahren**

- Schalten Sie den DC-Schalter am Wechselrichter aus.
- Schalten Sie den DC-Schalter zwischen PV-Modulen und dem Wechselrichter aus (falls vorhanden).
- Schließen Sie den AC-Schalter zwischen Wechselrichter und öffentlichem Netz.

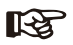

#### **Notiz:**

Der Wechselrichter ist nach mindestens 5 Minuten betriebsbereit.

#### **7.2 Neustart**

- Wechselrichter gemäß Kapitel 7.1 außer Betrieb nehmen.
- Nehmen Sie den Wechselrichter gemäß Kapitel 6 in Betrieb.

# **8. Wartung und Fehlerbehebung**

## **8.1 Wartung**

In regelmäßigen Abständen sind Wartungsarbeiten erforderlich. Bitte befolgen Sie die nachstehenden Schritte. PV-Anschluss: zweimal im Jahr Wechselstromanschluss: zweimal im Jahr. Erdanschluss: zweimal im Jahr Kühlkörper: Einmal im Jahr mit einem trockenen Handtuch reinigen.

## **8.2 Fehlerbehebung**

Wenn ein Fehler auftritt, werden Fehlermeldungen angezeigt. Bitte finden Sie entsprechende Lösungen anhand der Fehlerbehebungstabelle.

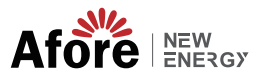

**Wartung und Fehlerbehebung**22

### **Fehlerbehebungsliste**

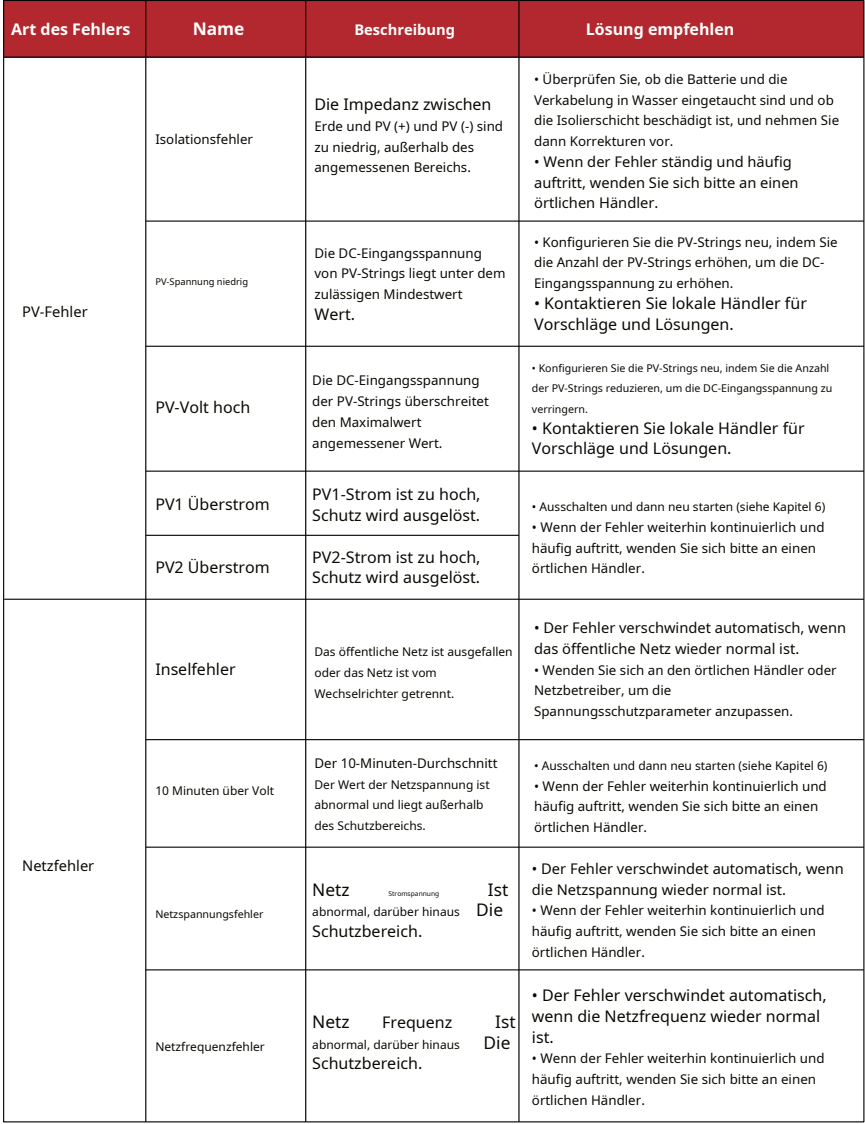

# 23**Wartung und Fehlerbehebung**

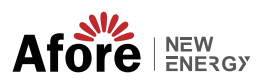

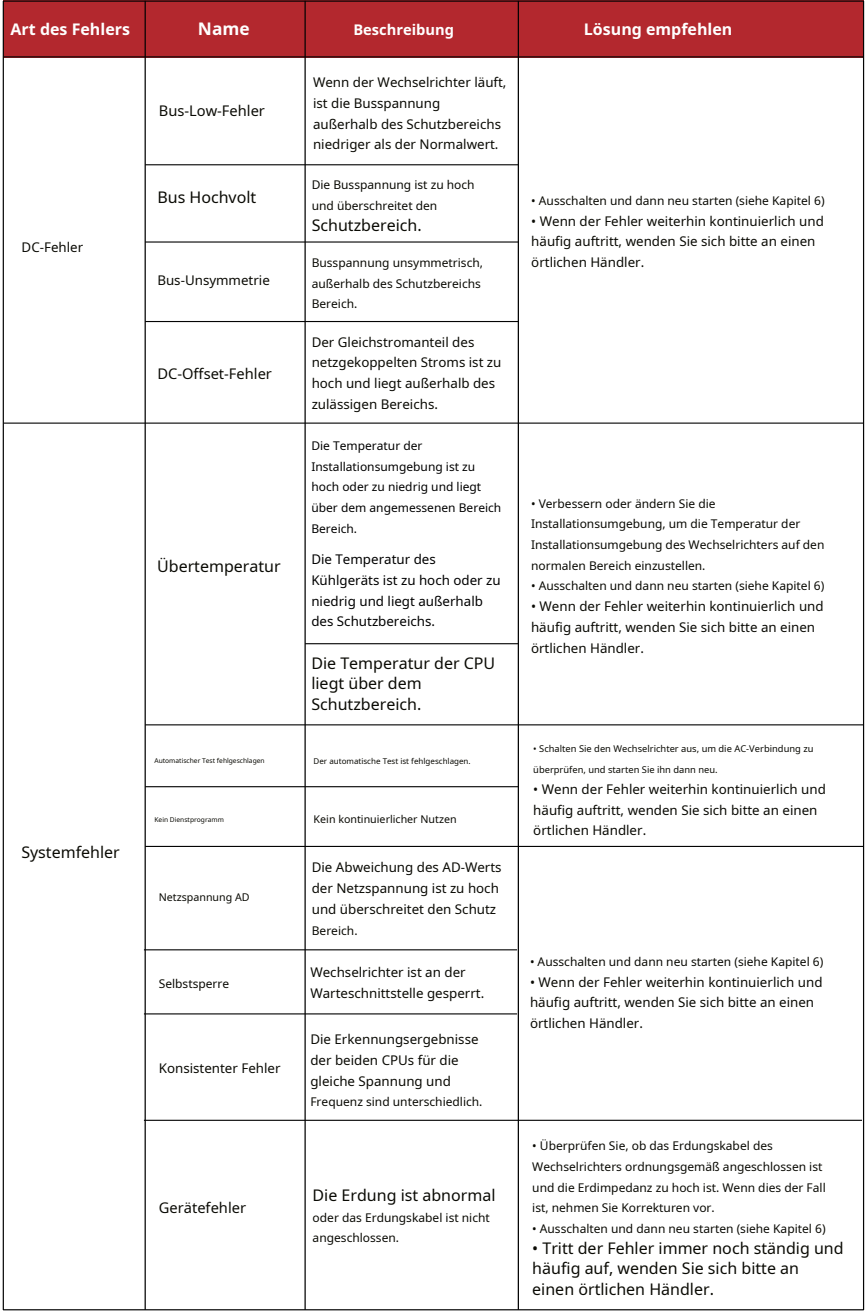

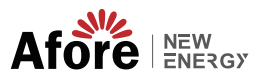

 $\bar{\psi}$  .

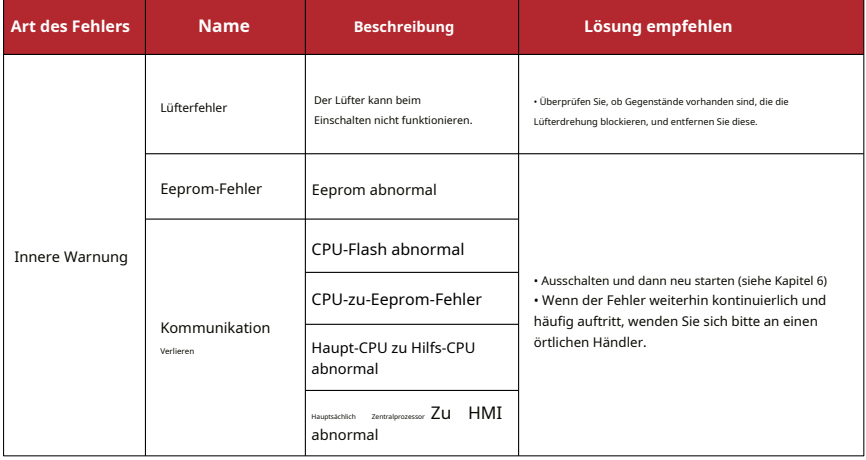

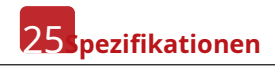

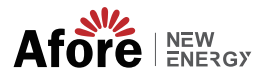

# **9. Spezifikationen**

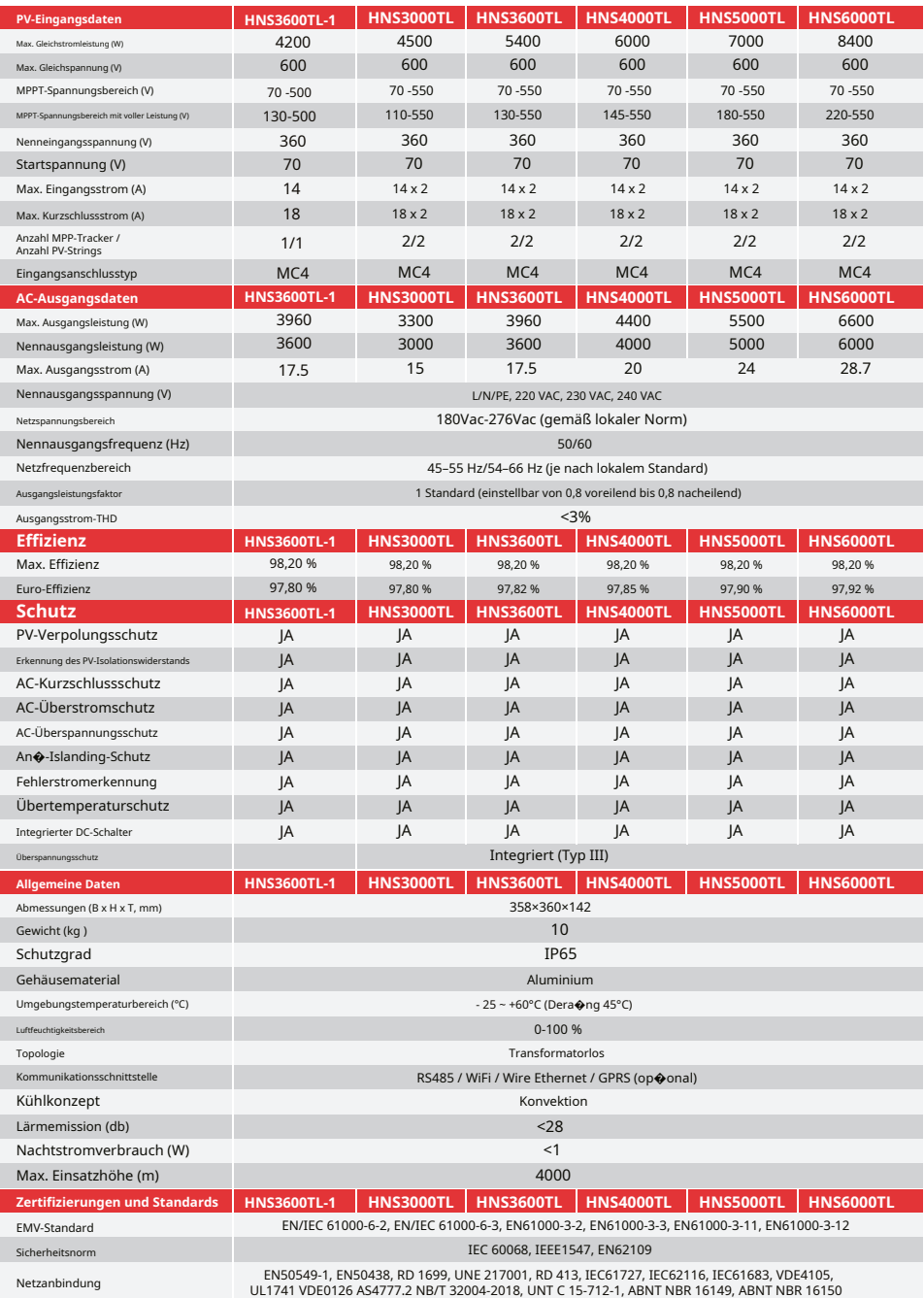